Государственное бюджетное профессиональное образовательное ȁчреждение «Нижегородский Губернский колледж»

# **OTYËT NO YYEBHOЙ NPAKTUKE** МДК 04.01 Внедрение и поддержка компьютерных систем

Выполнили: Студенты группы 24П Кочергин Глеб и Гусев Никита

# Выбор профессии

Верстальщик — это что-то среднее между дизайнером и программистом, связующее звено. Верстальщик берет макет, который нарисовал дизайнер, и делает «заготовку» для программиста. Верстальщика можно сравнить с переводчиком.

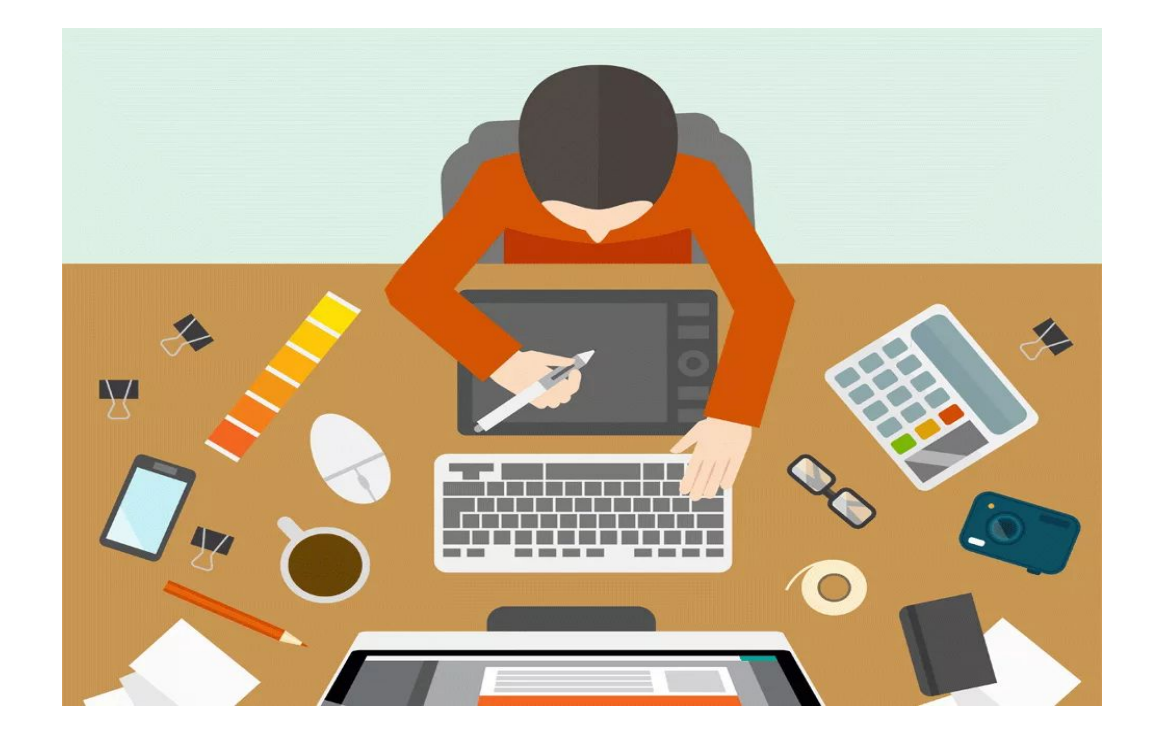

# Что нужно верстальщику для работы?

В основном он использует:

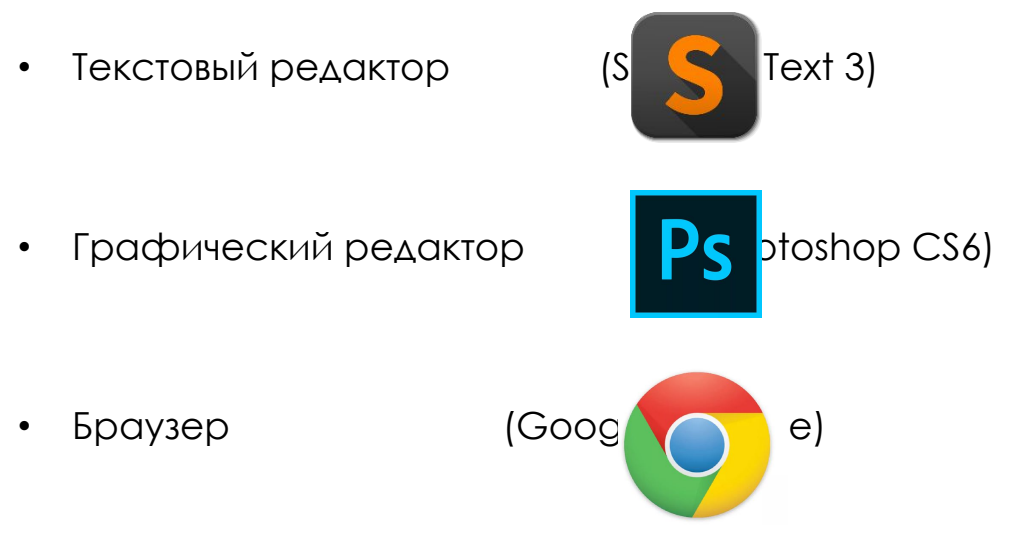

# Ǽпределение конфигурации аппаратного обеспечения

Общие требования к системе: OC Windows 10 64-разрядной версии ǽроцессор: четырёхъядерный с тактовой частотой 3.0 ГГц Оперативная память: 8 ГБ ОЗУ Место на диске: 8 ГБ свободного дискового пространства. Видеокарта: 1 ГБ видеопамяти, совместимая с DirectX 9 или 10. Монитор с частотой обновления 60Гц и разрешением 1920x1080 пикселей.

ȁстройства ввода: клавиатура и мышь.

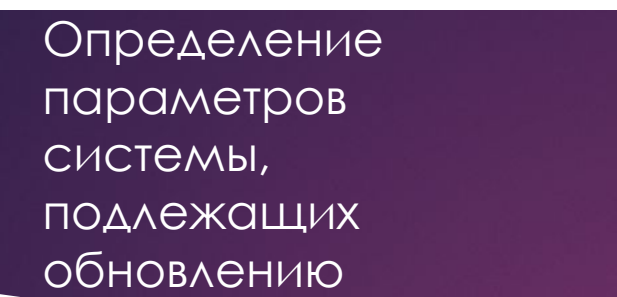

В колонне «До» указаны составляющие компьютера без учета потребностей оператора. В колонне «После» составляющие с учётом потребностей. Ǹомплектующие, подверженные замене, выделены.

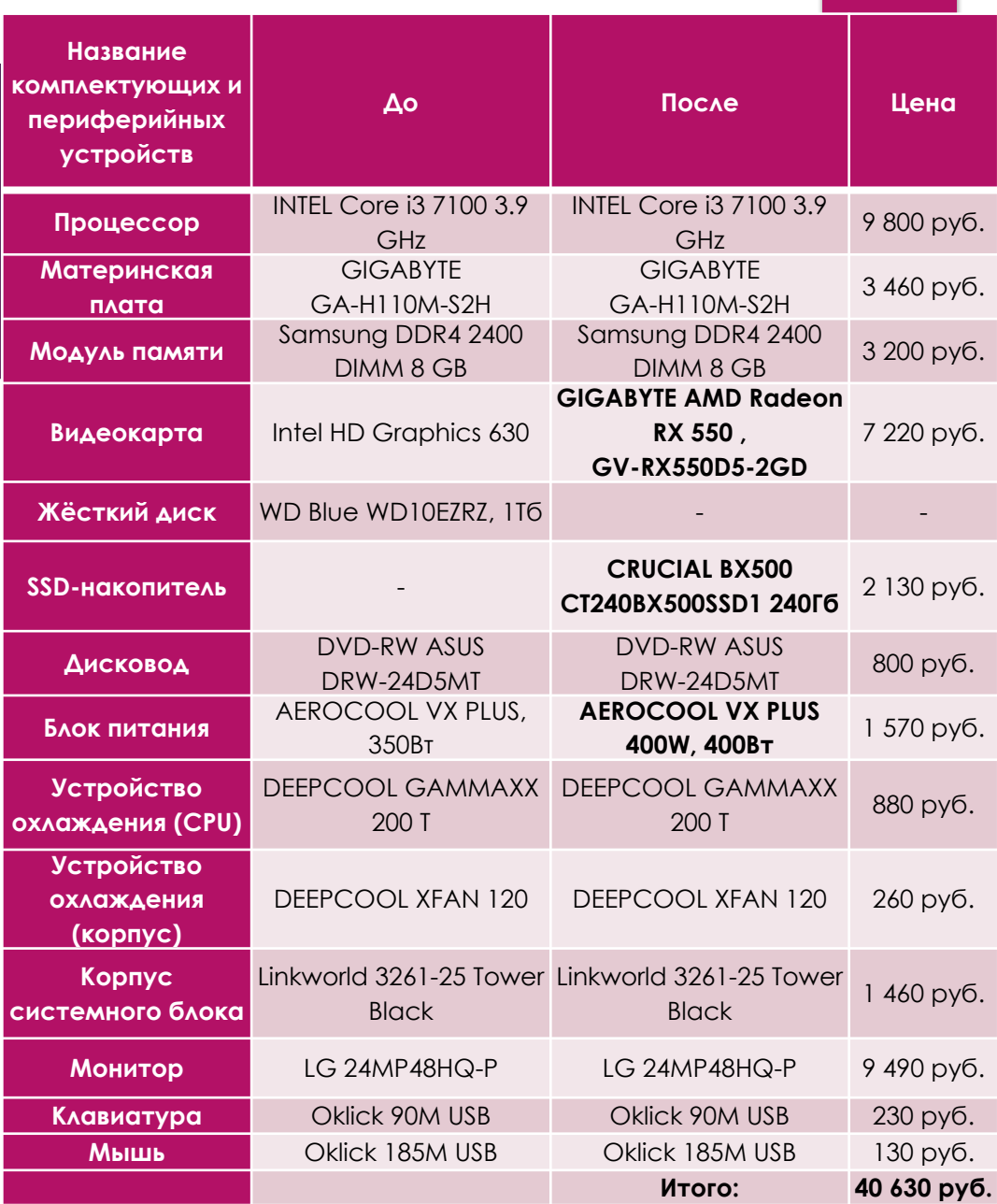

Разработка сценария внедрения информационной системы на рабочее место сотрудника предприятия

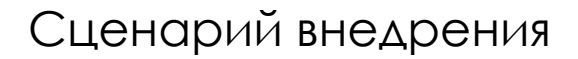

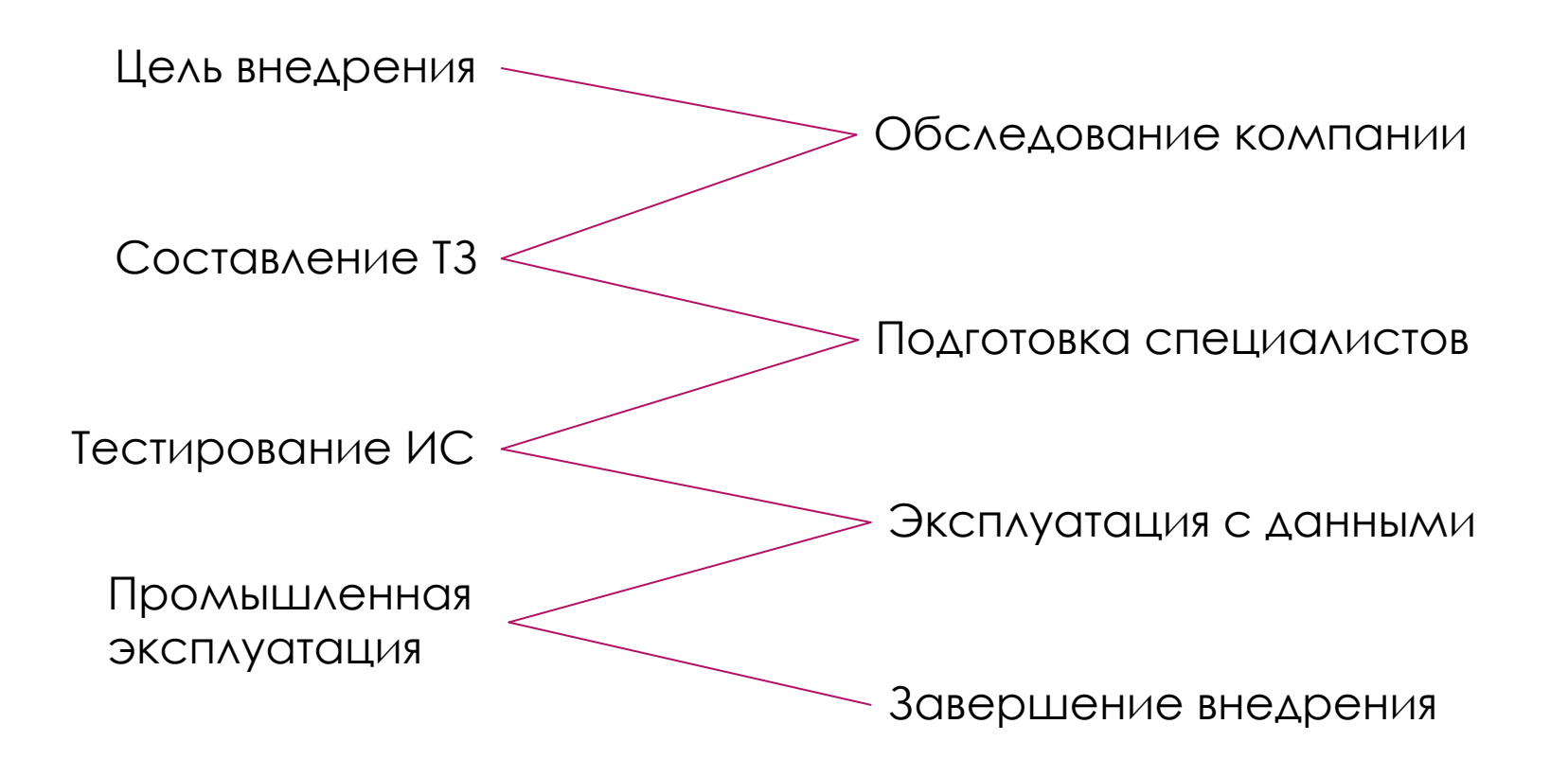

# Тестирование программы

Направления тестирований: I. Функциональность. II. Безопасность. III. Удобство. IV. Локализация. V. ǽроизводительность.

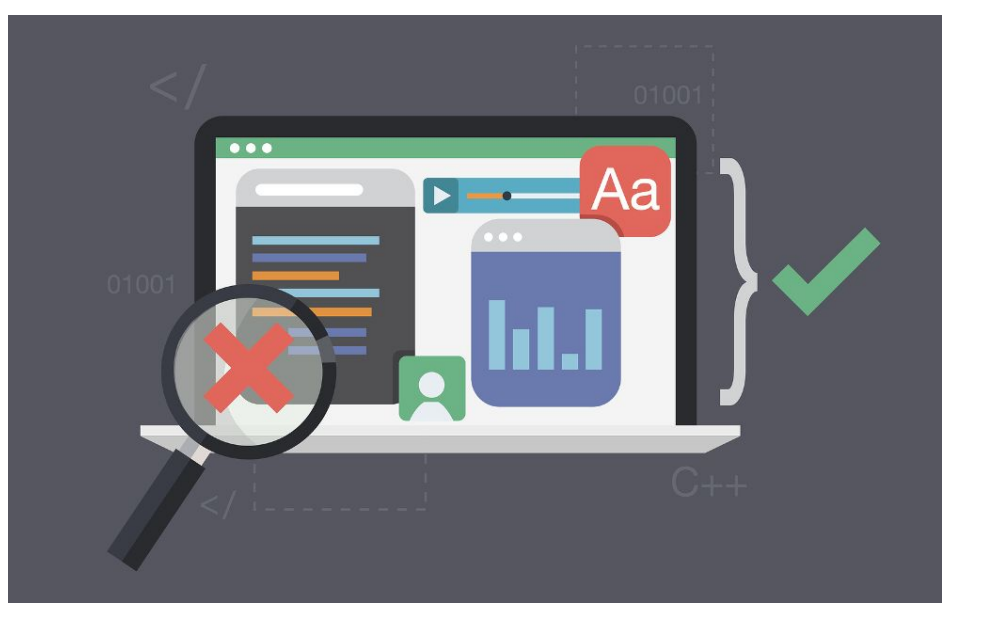

## Разработка эксплуатационной документации для информационной системы

#### **ВЫбрать ARRAY**

### Трограмма группы 24П

### Трограмма предлагает следующие манипуляции над массивом :

- Найти минимальный элемент
- Найти максимальный элемент
- Найти количество положителных чисел
- Найти количество отрицательных чисел
- Упорядочить по возрастанию
- Упорядочить по убыванию
- Найти количество чётных чисел
- Найти количество нечётных чисел
- Создать новый массив без отрицательных чисел
- 10 Создать новый массив без положительных чисел

Ваш выбор => 5

### Ввод элементов массива Выводимый результат

#### **ARRAY**

5] элемент 88

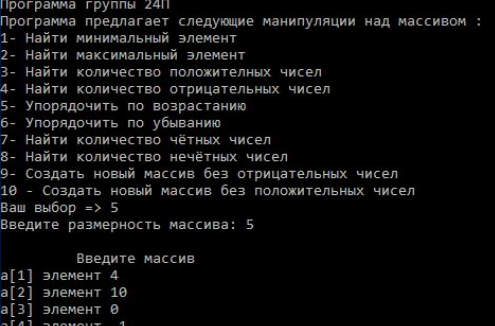

### Выбор действия Ввод размерности

#### **ARRAY**

#### Программа группы 24П

- Программа предлагает следующие манипуляции над массивом :
- 1- Найти минимальный элемент
- 2- Найти максимальный элемент
- 3- Найти количество положителных чисел
- 4- Найти количество отрицательных чисел
- Упорядочить по возрастанию
- Упорядочить по убыванию
- Найти количество чётных чисел
- 8- Найти количество нечётных чисел
- Э- Создать новый массив без отрицательных чисел
- 10 Создать новый массив без положительных чисел

Ваш выбор => 5

Введите размерность массива: 5

#### ограмма предлагает следующие манипуляции над массивом Найти минимальный элемент Найти максимальный элемент Найти количество положителных чисел Найти количество отрицательных чисел Упорядочить по возрастанию Упорядочить по убыванию Найти количество чётных чисел Найти количество нечётных чисел Создать новый массив без отрицательных чисел - Создать новый массив без положительных чисел заш выбор => 5 ведите размерность массива: 5 Введите массив 11 элемент 4 элемент 10 элемент 0 элемент -1 [5] элемент 88 ...<br>aш отсортированный массив:  $-01$  $00$  $\frac{10}{88}$

ȁстранение несовместимостей программного характера

В процессе эксплуатации программы была выявлена несовместимость с различными версиями Windows, в которых отсутствуют системные библиотеки Microsoft Visual C++.

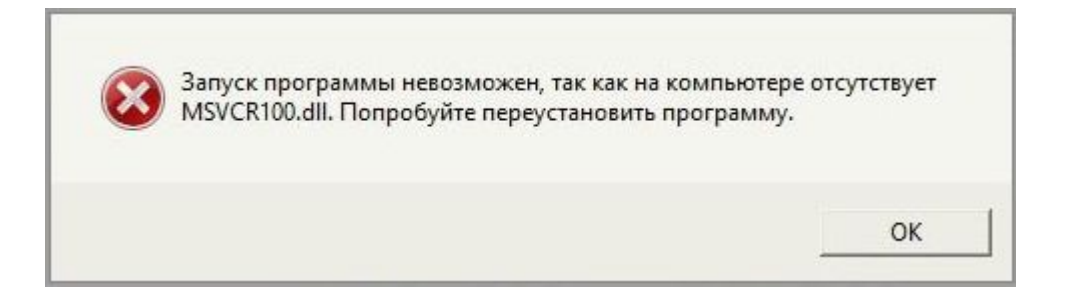

ȁстранение несовместимостей программного характера

### ǽроцесс установки системных библиотек

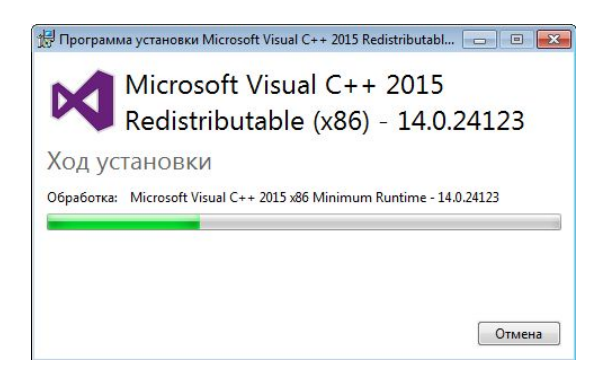

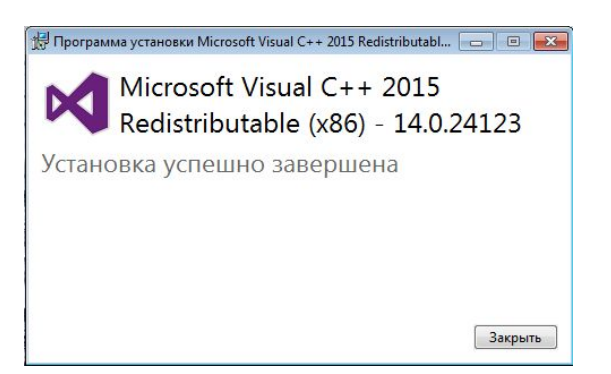

# ȁстранение несовместимостей аппаратного характера

Для устранения несовместимостей аппаратного характера нам был предоставлен компьютер

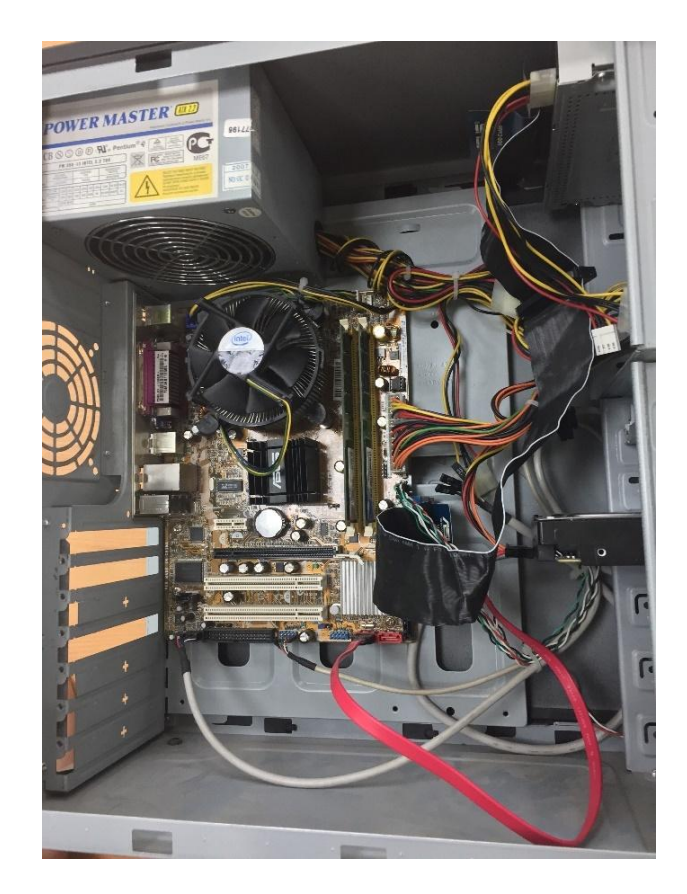

## ȁстранение несовместимостей аппаратного характера

Провода с фронтальной панели, подключаемые к материнской плате, были подключены не в соответствии со схемой подключения.

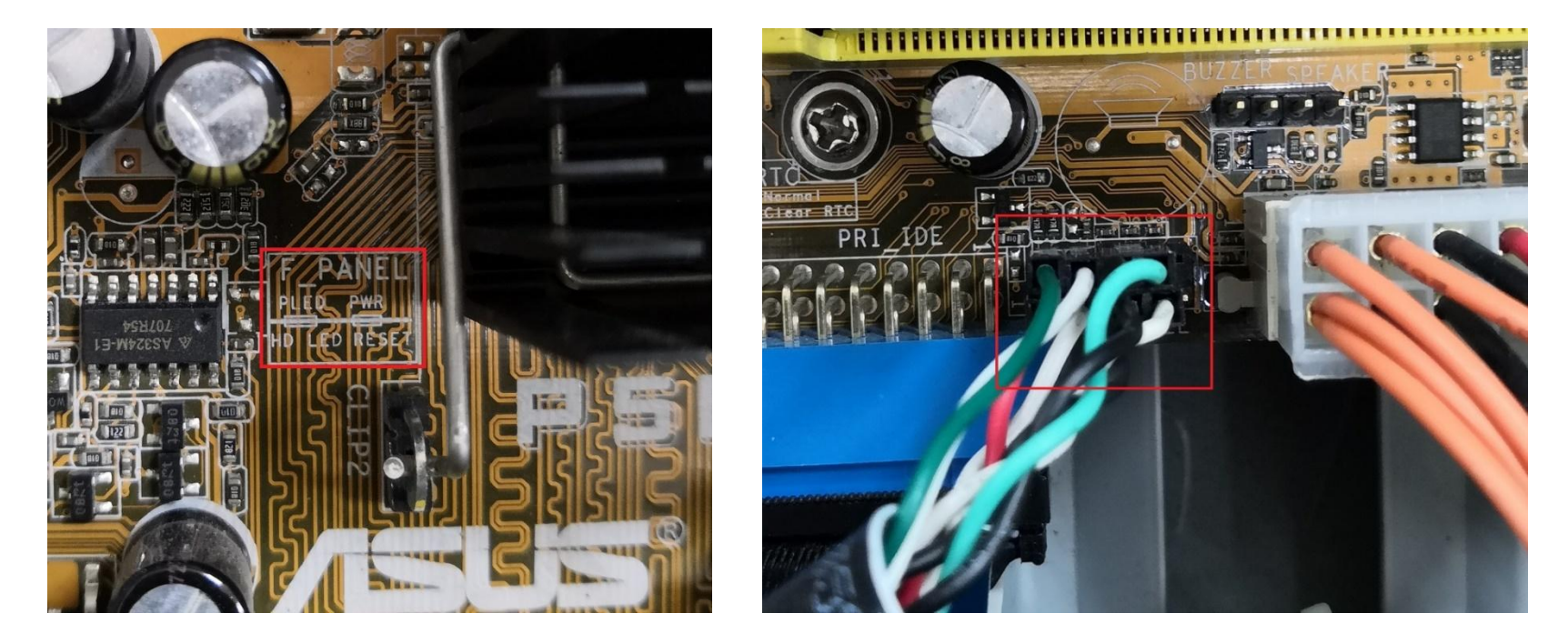

# Настройка сетевых ресурсов информационной системы

### **Настройка роутера.**

- 1. Вход в меню настроек роутера.
- 2. Прохождение авторизации.
- 3. Настройка подключения к интернету.
- 4. Настройка параметров безопасности.

5. Применение и сохранение внесённых изменений.

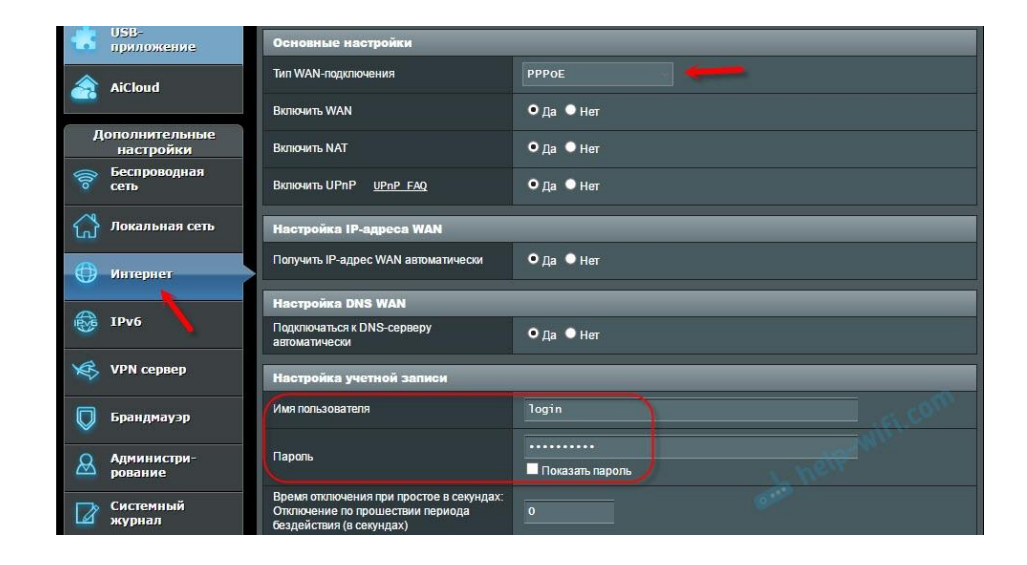

# Заключение

В ходе выполнения этого проекта мы научились внедрять и поддерживать информационные системы, тестировать ПО, настраивать программную и аппаратную часть компьютера, устранять несовместимости, настраивать программную и аппаратную части информационной системы.

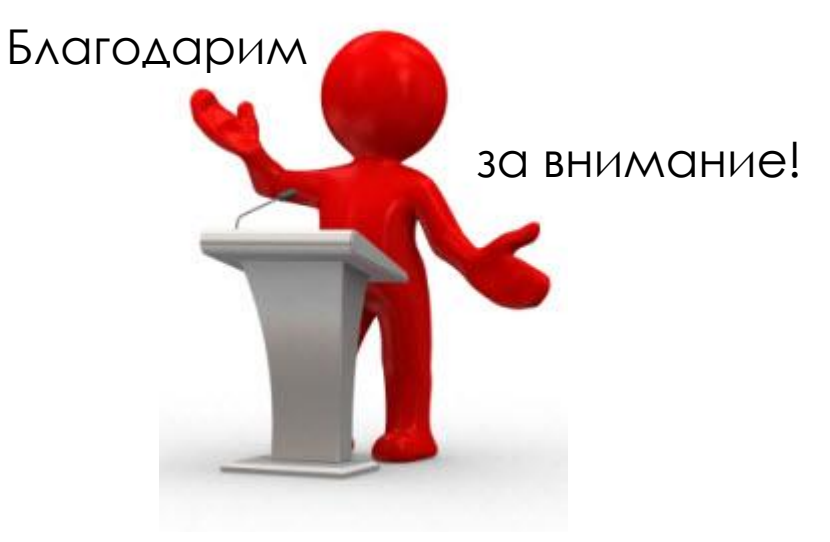